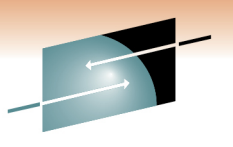

Technology · Connections · Results

S

Automating enterprise systems management: Your day (and night) just got easier

Larry GreenIBM

Thursday, March 3, 2011Session 8234

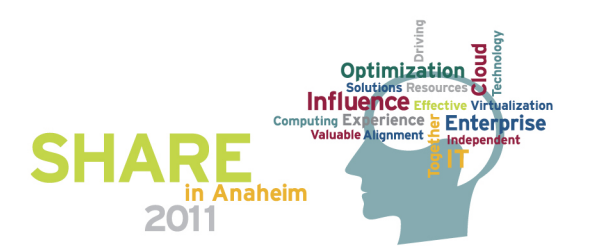

# **Agenda**

- Why automate?
- Message and Event Automation
- •Message Revision
- •Command Revision
- $\bullet$ **Timers**
- •Intrusions

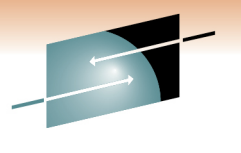

Technology · Connections · Results

Е

S

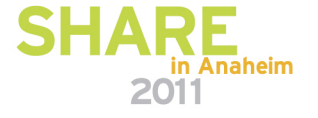

# **Why Automate?**

- • Maximize availability
	- Avoid / minimize outages and incidents (and 2:00 AM phone calls)
	- Assist operators in detecting / resolving incidents
	- Identify and deal with recurring incidents
	- Improved resiliency
- •Customer sat
- $\bullet$  Improve operational efficiency and performance of IT assets and staff
	- Ensure consistent handling of incidents
	- Streamline routine tasks
	- Standardize procedures: consistent handling of complex tasks
	- Reduced potential for user error
	- Avoid / limit staff increases
	- Reduce recovery time and required operator intervention
- • Key to
	- Systems / network management process implementations
	- Business processes

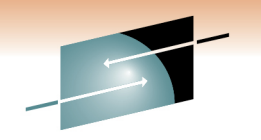

Technology · Connections · Result

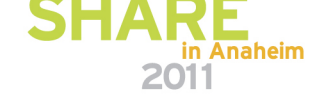

# **Report Automation Benefits**

- $\bullet$ Blow your own horn
- Automation becomes the norm …•
	- And people forget about it
- •Quality and availability improvements
- Valuable IT tool for improving profitability and competitiveness•
- $\bullet$  Cost savings achieved with automation, such as:
	- Incidents and outages avoided
	- Hours saved
	- Reduced human intervention
	- Whenever possible, include \$\$\$
- Understand cost of automation vs. cost of manual process
	- Resource usage, staff, software/hardware, time to accomplish process, etc.

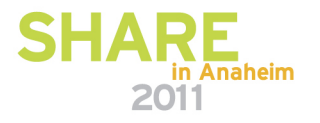

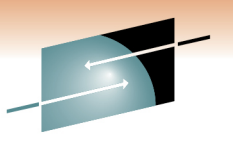

# **Report Automation Benefits**

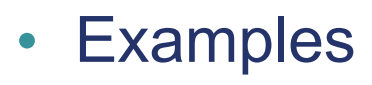

- Jobs cancelled to avoid an outage
- Automated notification of abnormal situations
- Resources recovered by automation
- Buffers recovered to avoid an outage
- Subsystem recoveries
- Reduction in message traffic

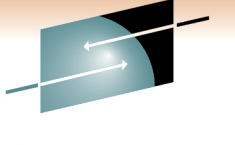

Technology · Connections · Result

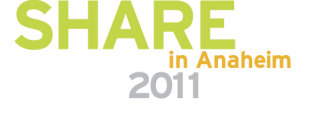

Technology · Connections · Results

S

# **Agenda**

- Why automate?
- Message and Event Automation
	- Job / job step termination
	- Job execution problems
	- Traps
- Message Revision
- •Command Revision
- Timers
- Intrusions

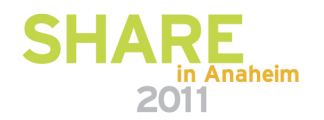

# **Job / job step termination**

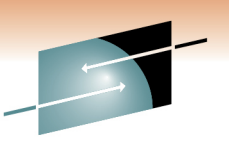

Technology · Connections · Result

- Automated response to job and job step termination
- Faster, more consistent handling, whether normal termination or abend
- Automation enablement for SMF type 30 records

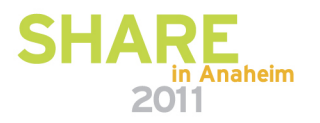

# **Automation Flow**

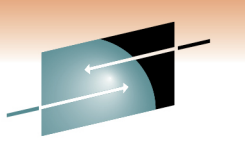

Technology · Connections · Results

Е

S

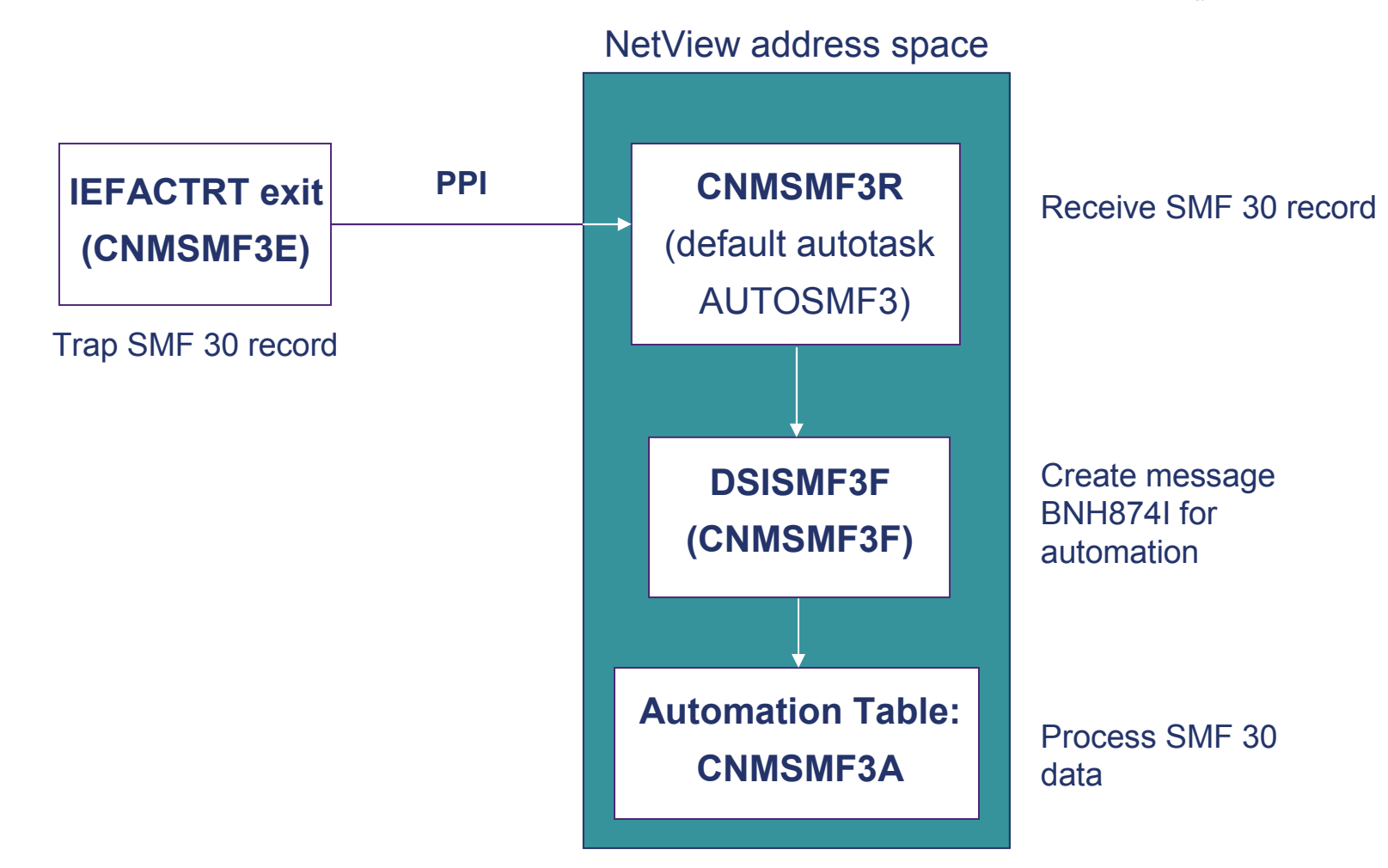

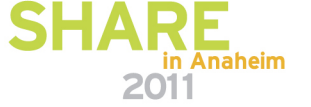

# **Message BNH874I**

BNH847I SMF RECORD RECEIVED: data

- •Two-line message created by CNMSMF3R when an SMF30 record is received.
- •Intended for automation
- • First line includes
	- Record type
	- Record subtype •
	- Work type indicator (e.g., STC, TSO) •
	- •Date/time when record was moved to SMF buffer
	- •Address space ID of source
	- Subtype identification (e.g., step total, job ended) •
	- •Subsystem name
	- •Program name
	- •Step name
	- Step completion code •
	- Termination indicator •
	- •Abend code
	- •(more)
- • Second line
	- SMF 30 record itself
	- •Available to automation
	- Not logged or displayed •
	- Truncated at 32000 characters •

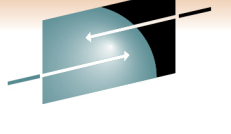

Technology · Connections · Results

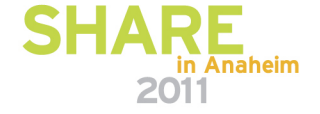

Technology · Connections · Results

S

# **Agenda**

• Why automate?

# • Message and Event Automation

- Job / job step termination
- Job execution problems
- Traps
- Message Revision
- •Command Revision
- Timers
- $\bullet$ **Intrusions**

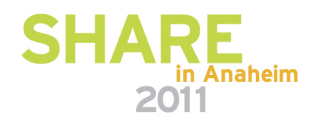

# **Job execution problems**

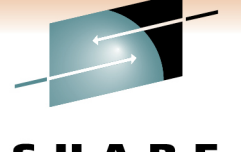

- $\bullet$  Tivoli Workload Scheduler
	- Plan / execute jobs, track execution
	- Generate alerts to NetView when problems are detected in production workload, such as:
		- An operation ends in error
		- A batch job has been queued by JES for a long time
		- A batch job or started task has been running longer than expected
		- Processing is getting late and deadlines are in jeopardy
		- A Tivoli Workload Scheduler for z/OS subtask fails
		- A defined threshold has been reached on the Tivoli Workload Scheduler for z/OS queue
		- Jobs above a certain priority are late
		- A workstation that has been unavailable/failed for more than xx minutes becomes available

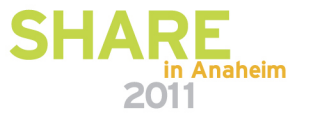

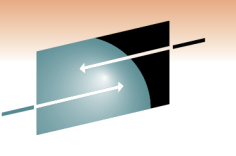

Technology · Connections · Result

# **Job execution problems**

- Leverage NetView automation facilities
	- Automation Table
		- Trap TWS messages
		- Trigger responses
		- Issue commands
	- Send a one-line e-mail (EZLESMTP)
	- Send e-mail (EZLEMAIL)
	- Generate an immediate action based on policy. Specify person or group to contact, optionally specify message text (INFORM)

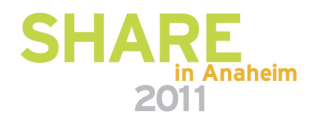

# **Example: operation ended in error status**

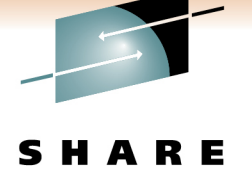

Technology · Connections · Result

The settingJob TWSEXTCP ended with error 0012

```
TWS issues message EQQE036I:
```
EQQE036I JOB TWSEXTCP(JOB04259), OPERATION(0020), ENDED IN ERROR <sup>0012</sup> PRTY=9, APPL = DAILYPLAN, WORK STATION = CPU1, IA = 0501180700

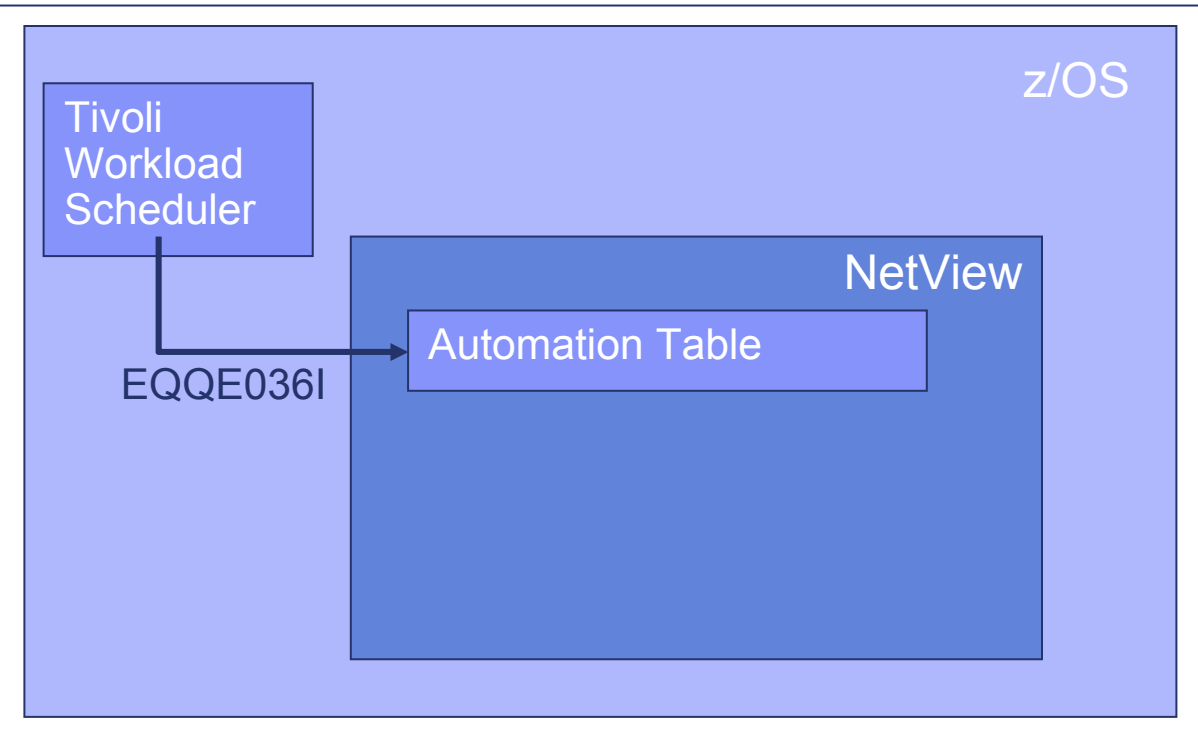

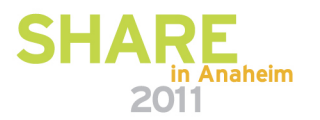

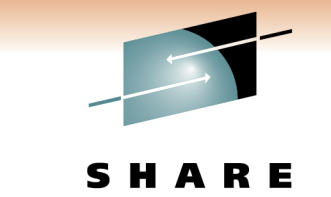

Technology · Connections · Result

**Example: operation ended in error status**

The settingJob TWSEXTCP ended with error 0012

TWS issues message EQQE036I:

EQQE036I JOB TWSEXTCP(JOB04259), OPERATION(0020), ENDED IN ERROR <sup>0012</sup> PRTY=9, APPL = DAILYPLAN, WORK STATION = CPU1, IA = 0501180700

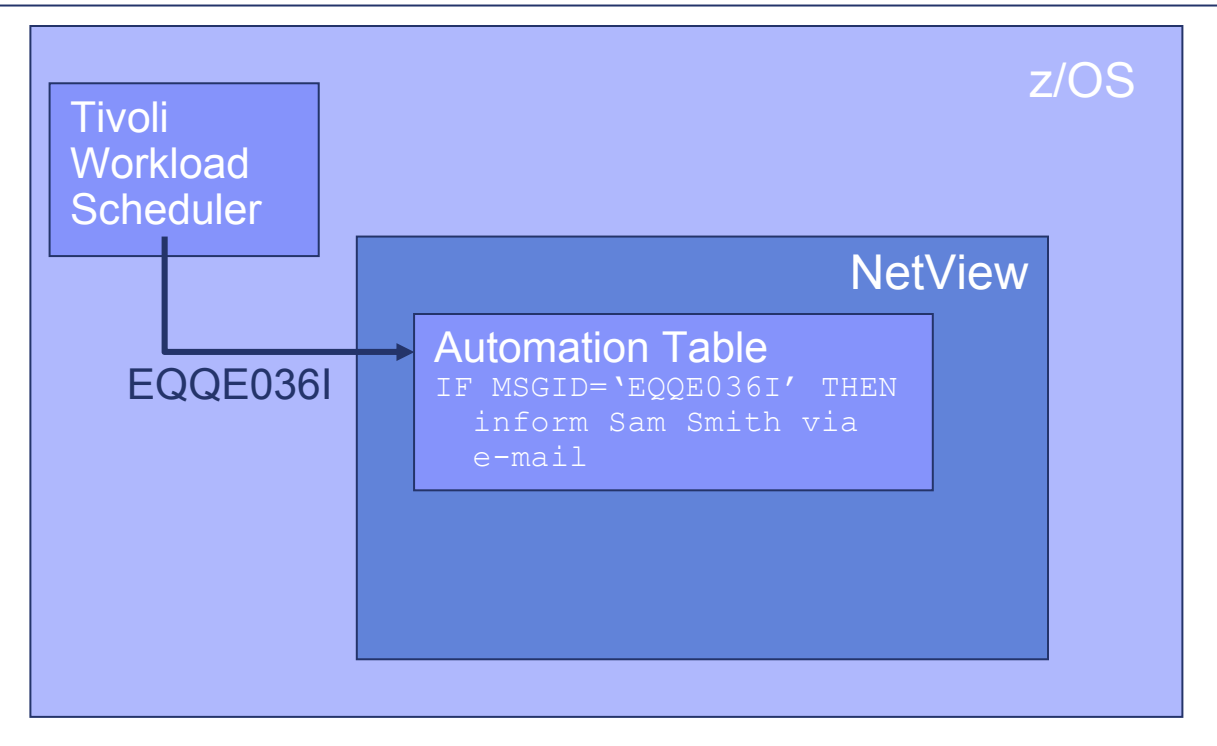

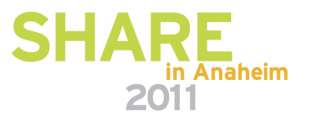

# **Example: operation ended in error status**

The settingJob TWSEXTCP ended with error 0012

TWS issues message EQQE036I:

EQQE036I JOB TWSEXTCP(JOB04259), OPERATION(0020), ENDED IN ERROR <sup>0012</sup> PRTY=9, APPL = DAILYPLAN, WORK STATION = CPU1, IA = 0501180700

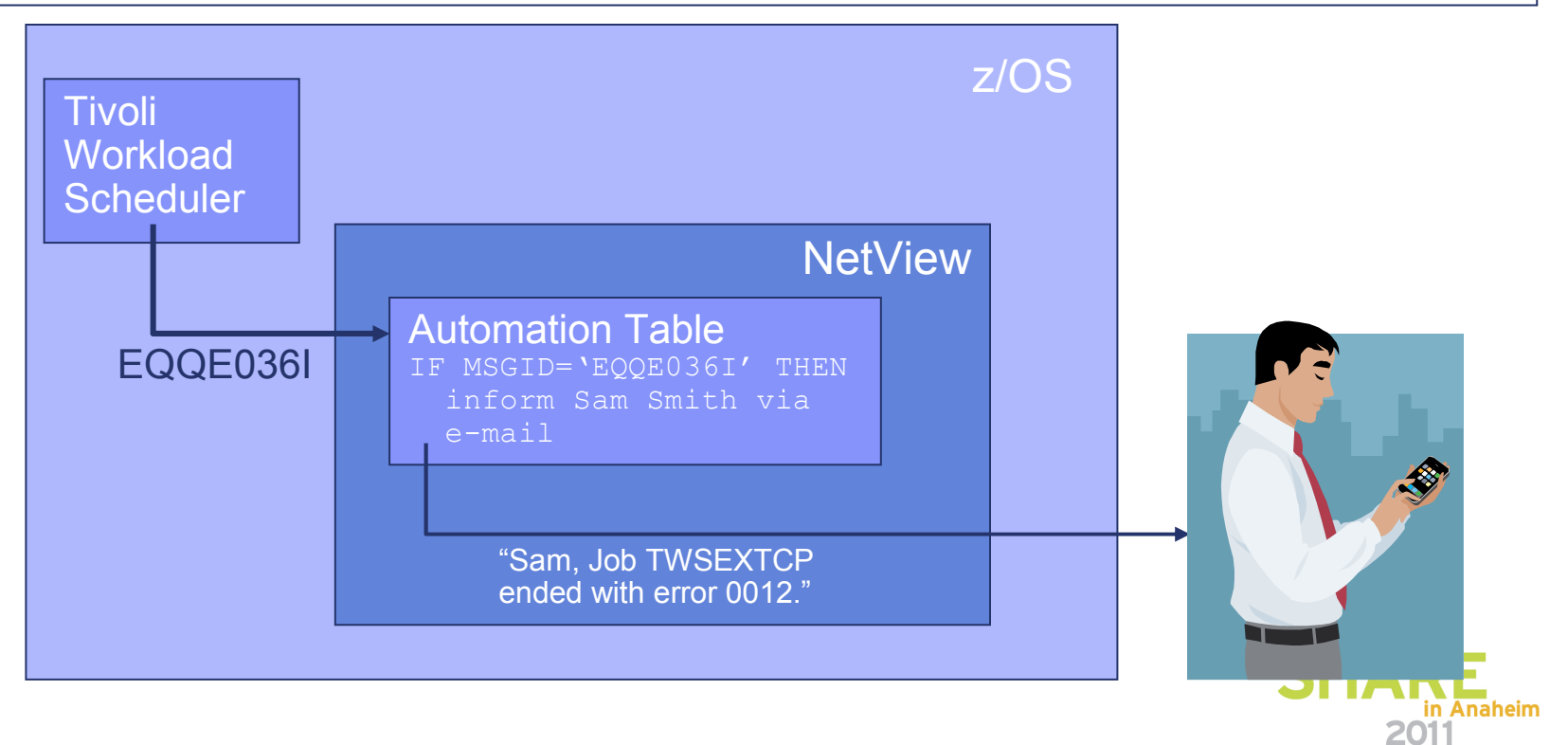

Technology · Connections · Result

Technology · Connections · Results

Е

S

# **Agenda**

• Why automate?

# • Message and Event Automation

- Job / job step termination
- Job execution problems
- Traps
- Message Revision
- $\bullet$ Command Revision
- Timers
- Intrusions

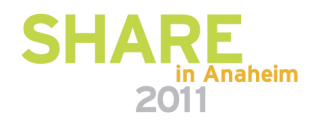

**Traps** 

# **Trap Automation**

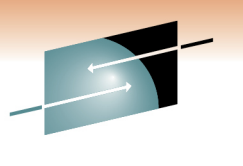

Technology · Connections · Results

Е

S

Trap automation task**NetView**  AutomationNetView for z/OSSNMP trap sourcez/OSTCP or UDP

v1, v2c or v3 trap

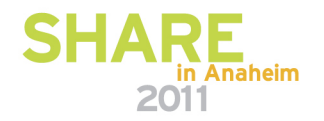

# **Agenda**

- Why automate?
- Message and Event Automation
- •Message Revision
- Command Revision $\bullet$
- Timers
- Intrusions

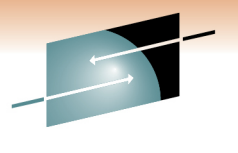

Technology · Connections · Results

R E

S

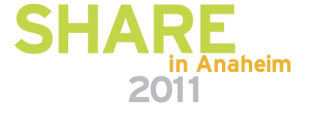

# **Why revise a message?**

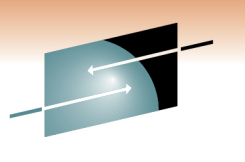

Technology · Connections · Results

- Attract attention: change color
- Append text
- $\bullet$ Customize response according to originating system
- Suppress the message
- $\bullet$ Override MPF

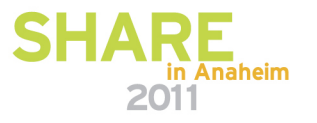

# **Change message color**

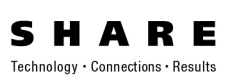

- •Operators sometimes overlook an important message
- Call attention to it:

…

```
UPON (MSGID = 'IEA404A' ! SEVERE WTO BUFFER SHORTAGE - 100% FULL
       | MSGID = 'IRA200E') ! AUXILIARY STORAGE SHORTAGE REVISE ("cr hr" color) ! Change color to red with
                                                   ! reverse videoMessage revision<br>
Change<br>
• Operato<br>
• Call atte<br>
UPON (MSGIL
```
IEA404A SEVERE WTO BUFFER SHORTAGE - 100% FULL

becomes

IEA404A SEVERE WTO BUFFER SHORTAGE - 100% FULL

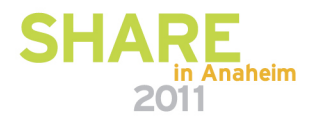

# **Append text**

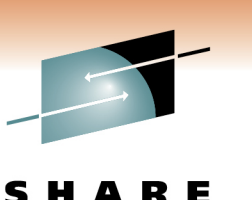

Technology · Connections · Results

• Continuing with previous messages …

```
UPON (MSGID = 'IEA404A' ! SEVERE WTO BUFFER SHORTAGE - 100% FULL
    | MSGID = 'IRA200E') ! AUXILIARY STORAGE SHORTAGE REVISE ("cr hr" color) ! Change color to red with
                                            ! reverse videoREVISE('11xx0xxx' FLGRTCD1 ! send to Rt Cd 1,2 but not 4 ...
           1.* 1 "Call me @ 555-1234") ! and add my phone number to text
           …Message revision<br>• Contine<br>UPON (<br>PASGI
```
IEA404A SEVERE WTO BUFFER SHORTAGE - 100% FULL Call me @ 555-1234

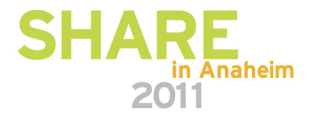

#### **Customize response, depending on source**Message revision

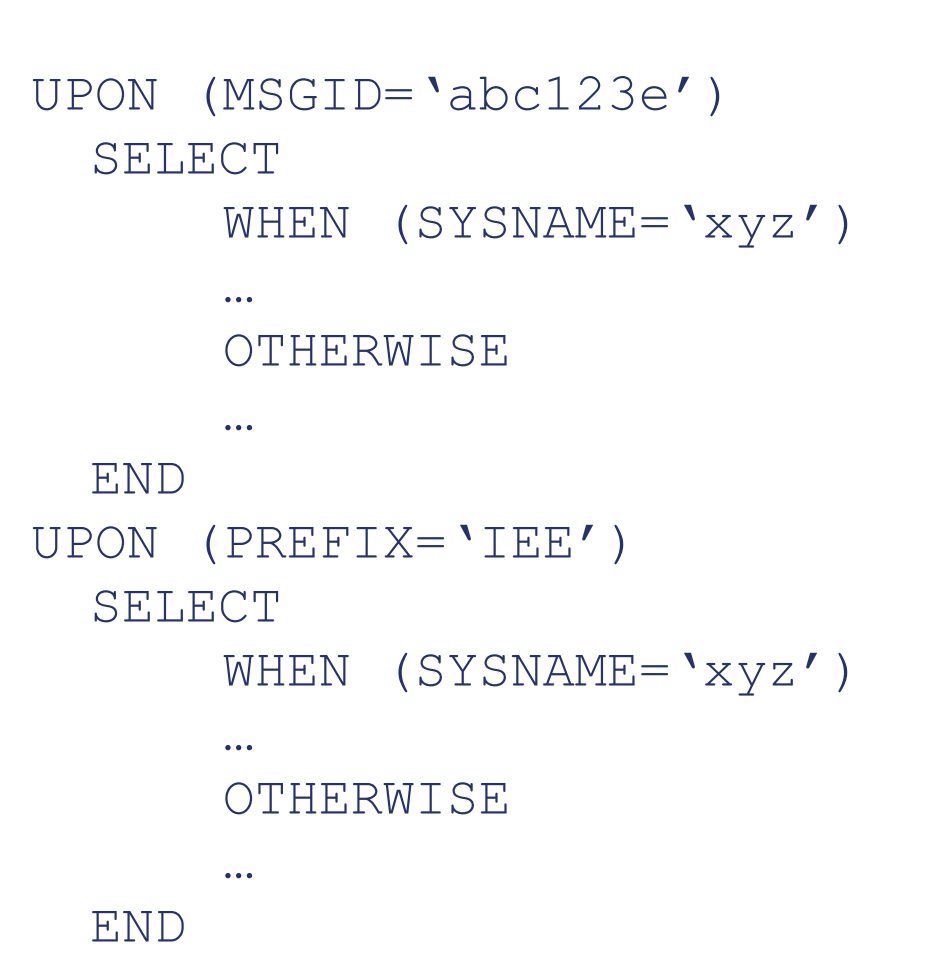

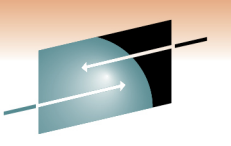

S Е Technology · Connections · Results

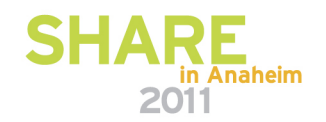

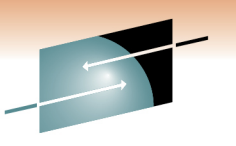

# **Suppress a broadcast message**

Technology · Connections · Resu

 $\bullet$ An operator has broadcast a message to everyone:

```
Hey guys. I just found the MSG ALL command. It's cool!
```
 $\bullet$ Intercept, suppress

```

UPON (OTHERMSG)SELECT
WHEN (broadcast YESNO = 'Yes')Example 23 Send message to NetView, but
     NETVONLY
```
! suppress from display, logging & ! sysplex routing.

WHEN …

END

- Tell him/her "Don't do that!"
	- From NetView Automation Table:
		- Issue WTO back to operator: "Don't broadcast messages to everyone."

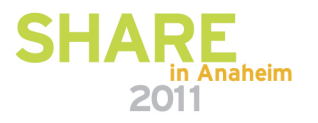

# **Override Message Processing Facility (MPF)**

Technology · Connections · Results

- MPF says AUTO (NO) for message ABC123I
- But you've decided you do need to automateUPON (MSGID="ABC123I")REVISE ('Y' AUTOMATE) Message revision<br>
(MPF)<br>
• MPF sa<br>
• But you<br>
<sup>UPON</sup>

…

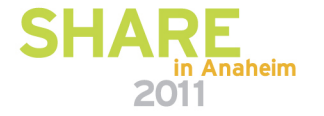

# **What else can I do?**

- $\bullet$ **Change** 
	- Text
	- Text case (upper, lower)
	- Color
	- Console
	- Route codes
	- Descriptor codes
	- Broadcast
	- Display
	- Syslog
	- AMRF
	- Data type: C2D, C2B, C2X, D2C, D2X, X2C
	- more
- Handle messages from other LPARs  $\bullet$
- $\bullet$  Get usage reports
	- Statistics and usage information about active revision table
	- How many messages processed?
	- How many hits in each category?
	- How many deletions?
	- more

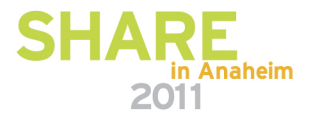

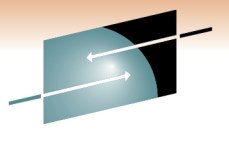

Technology · Connections · Results

# **What else can I check for?**

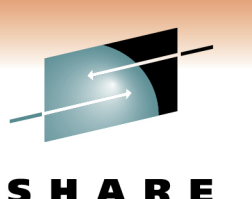

Technology · Connections · Results

- All WQE bits
- Locate within a message (right, left, substring, skipto, up to, next, etc.)
- Address space ID
- $\bullet$ Domain
- Time
- Character positions

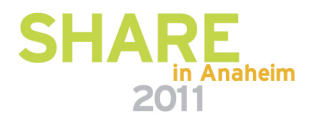

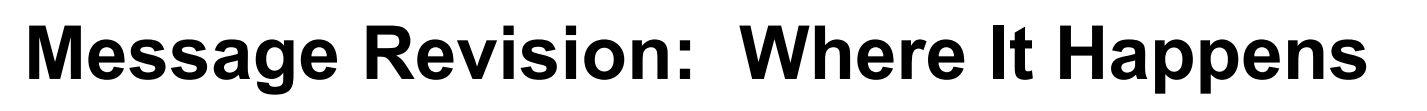

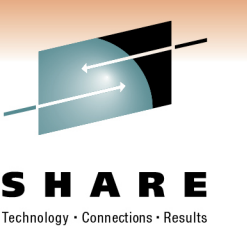

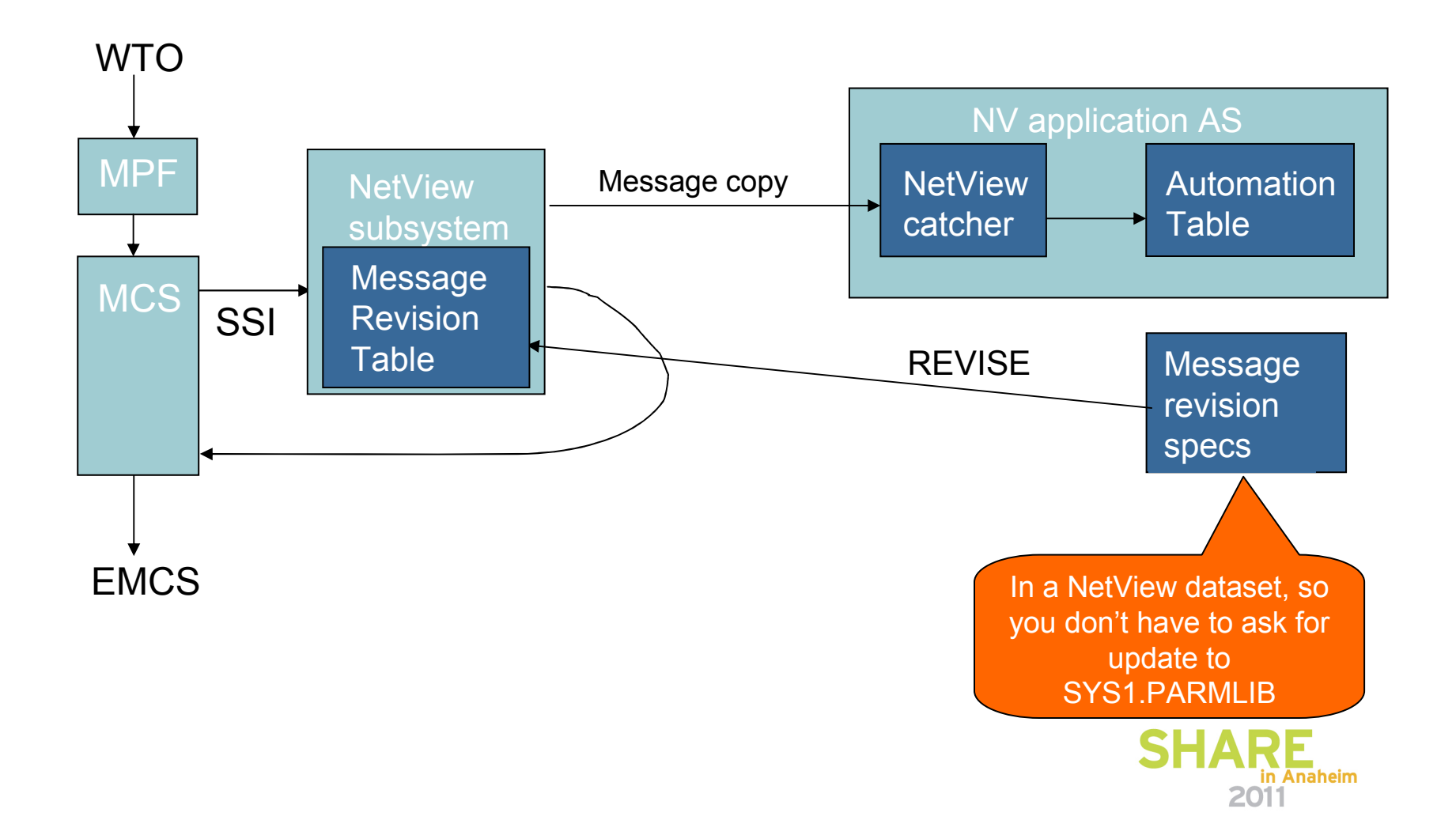

# **Agenda**

- Why automate?
- Message and Event Automation
- Message Revision
- Command Revision•
- Timers
- Intrusions

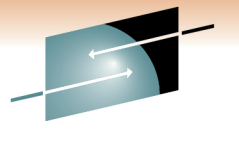

Technology · Connections · Results

R E

S

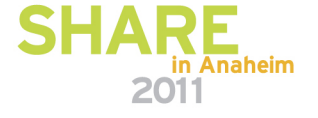

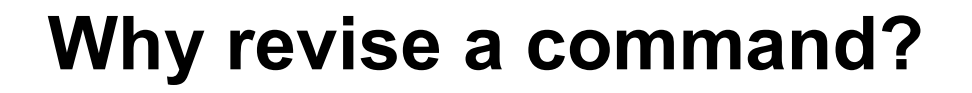

- $\bullet$ Automatically revise command text in-line before execution
- For all MVS commands: change, reject, or transfer to NetView•
- $\bullet$ Suppress a broadcast
- $\bullet$ Suppress a sensitive command
- $\bullet$ Require confirmation

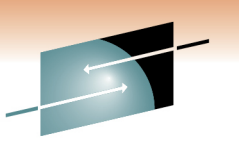

Technology · Connections · Result

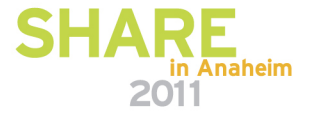

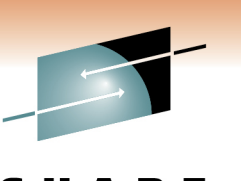

Technology · Connections · Resul

# **Suppress a broadcast command**

An operator has broadcast a command to all systems.

```
UPON (ALLCMD) ! This applies even to console ROOT
  SELECT

WHEN (CMDVERB ¬= 'SEND')
```
\* The above means that the following is only for the SEND command.

```
WHEN (SKIPTO /USER=/ 1 FOUND \neg= 'Yes') ! default = "ALL"
   WTO("XYZ447E Please do not broadcast to all.")! disallow default
   REVISE('Y' DELETE)
 OTHERWISE
END
```
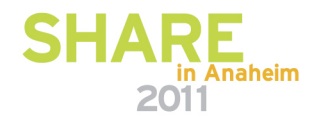

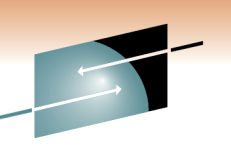

# **Suppress a sensitive command**

Technology · Connections · Result

A sensitive command has been entered.Only consoles having Master authority are allowed to execute that command.

```
UPON (CMDVERB = 'SENSITIVE')  ! Sensitive command
  SELECT

WHEN (CONSAUTH ¬= 'M')! Not Master authority<br>! Delete command
      REVISE ('Y' DELETE)
    OTHERWISEEND
```
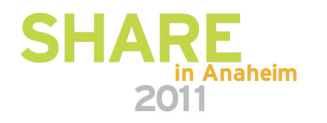

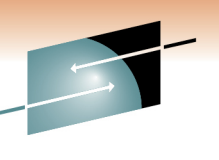

# **Suppress a sensitive command**

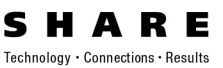

The business day has ended.A sensitive command has been entered from console ABC03.At this time of day, no one should be using that console.

```
UPON (CMDVERB = 'SENSITIVE')  ! Sensitive command
 SELECT
WHEN (RVAR(afterhours) yesno 1 CONSNAME left 5 N = 
 'YesABC03')
REVISE('Y' DELETE)OTHERWISEEND
```
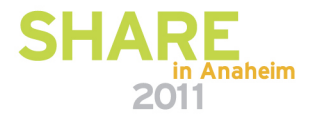

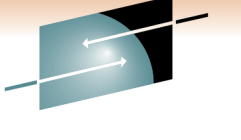

# **Require confirmation**

Technology · Connections · Resul

- • Operators occasionally shut down a process before it completes creation of a checkpoint.
- Intercept the shutdown command
- Transfer command to NetView Automation Table
	- Issue WTOR to console where the command was issued: Has the checkpoint been created?
	- If Yes: re-issue command
	- If No: suppress command; tell operator checkpoint must be created.

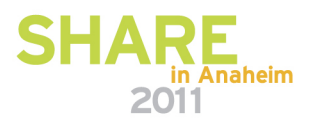

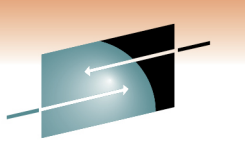

Technology · Connections · Result

# **Command Revision**

- Issue message when
	- A command is revised, showing original & revised
	- Unauthorized command revision is attempted
- Test mode
	- Issues a message showing changes that would have been made.
- Sample CNMSCRT1

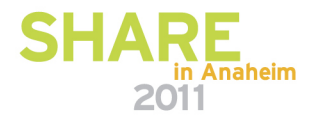

# **What else can I check for?**

- •Name of console issuing command
- Authority of console issuing command $\bullet$
- SAF user identity and/or group name•
- •Value of first token
- Substrings of the command •
- ASID
- Job type (how the address space was started)  $\bullet$
- •JOBNAME of command originator
- $\bullet$ SYSNAME that command originated from
- Locate within a message (right, left, substring, next, etc.) •
- •Trap all commands
- Trap all other commands •

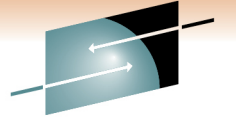

Technology · Connections · Resul

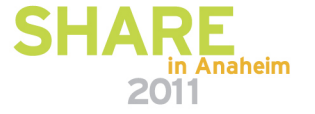

### **Command Revision: Where It Happens**

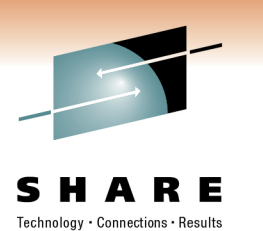

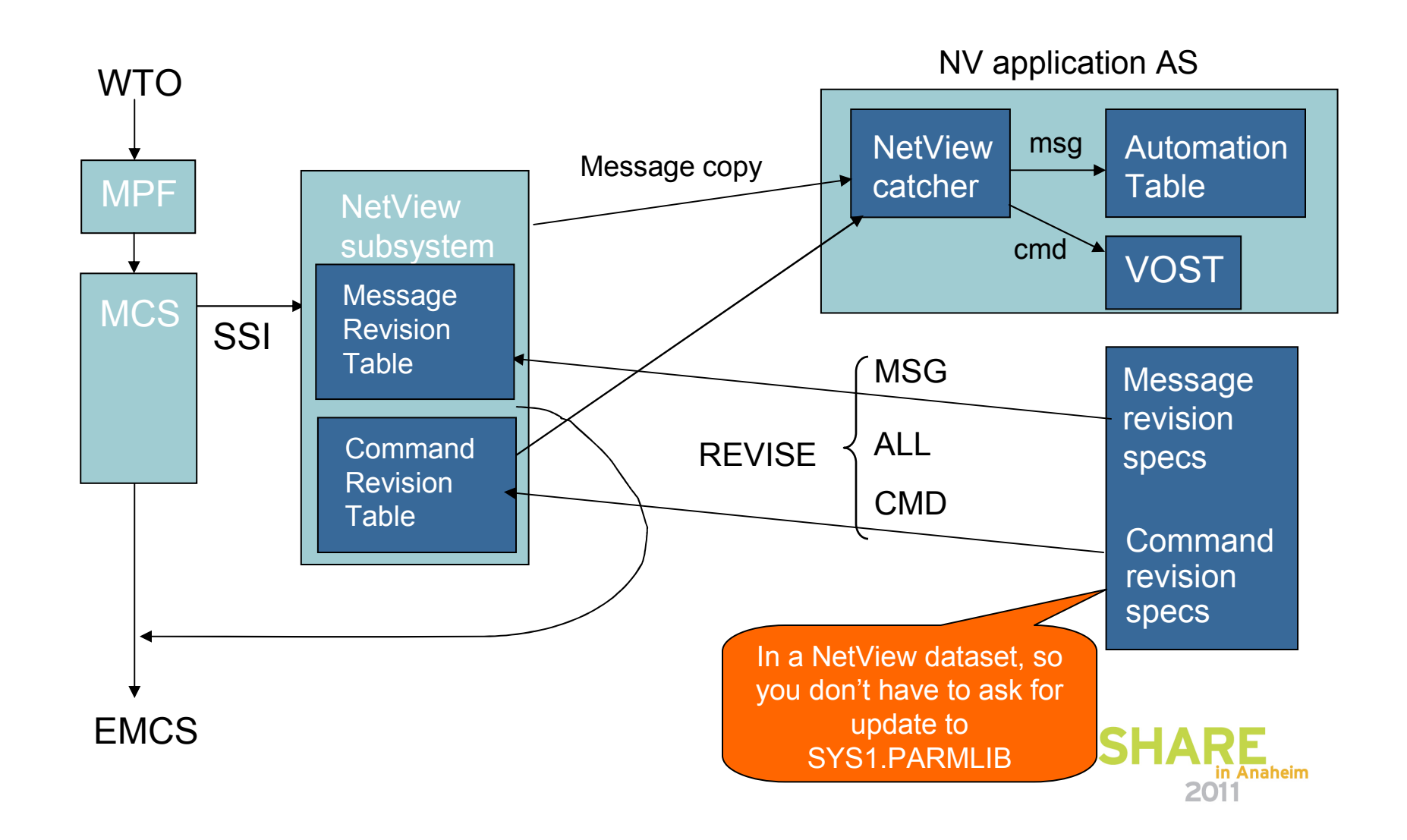

# **Agenda**

- Why automate?
- Message and Event Automation
- Message Revision
- $\bullet$ Command Revision
- •**Timers**
- Intrusions

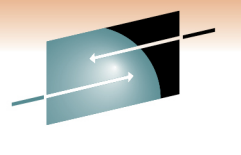

Technology · Connections · Results

R E

S н

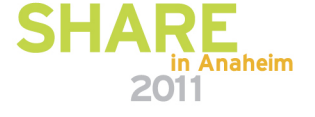

# **Why timers?**

Some actions need to occur at a specified time or at regular intervals:

- At a certain time
- Repeatedly at specified intervals
- After a specified delay
- Complex combinations

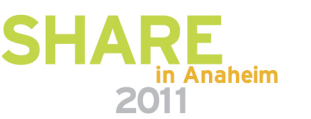

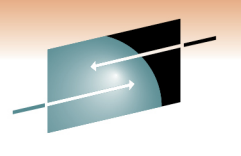

Technology · Connections · Results

**Timers** 

# **At a specified time**

**Timers** 

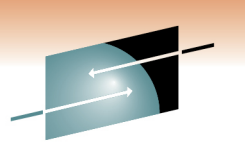

Technology · Connections · Result

### **AT 12/24 18:00:00,ID=EVESAVE,SAVE,STOPSYS**

schedules the STOPSYS command list to shut down the system at 6:00 p.m. on December 24 and saves the command in the Save/Restore database

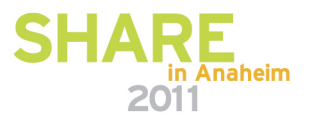

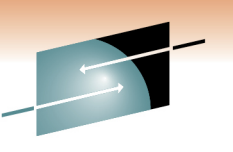

Technology · Connections · Result

# **Repeatedly at specified intervals**

**EVERY 01:00:00,ID=CHEKST,CHEKSTAT AUTOVTAM**

schedules the CHEKSTAT command list to run every hour, starting one hour after the timer command is run

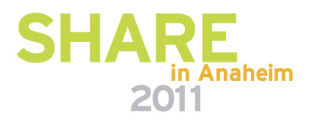

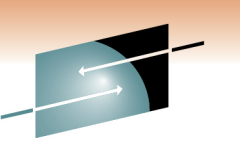

### **After a specified delay**

#### Technology · Connections · Results

### **AFTER 00:05:00,ID=DISPSTAT,MVS D A,L**

# schedules the "MVS  $D A, L$ " command to be issued after 5 minutes to solicit status information about system elements

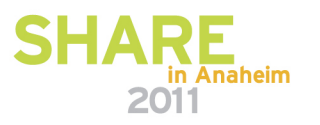

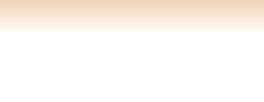

# **Complex combinations of factors**

Technology · Connections · Result

**CHRON AT=(08:00:00) EVERY=(INTERVAL=(01:00:00 OFF=17:00:00) REMOVE=(12/31/11 00:00:00) DAYSWEEK=(WEEKDAY) CALENDAR=(NOT HOLIDAY)) COMMAND=LOGTSTAT ROUTE=PPT** 

issues the LOGTSTAT command once every hour from 8:00 a.m. until 5:00 p.m. on all weekdays except holidays, from now until the last day of the year 2011. The LOGTSTAT command runs on the PPT task. If this CHRON is entered between 8:00 A.M. and 5:00 P.M., LOGTSTAT runs at the next hour. This enables you to specify a shift for following days and have a partial shift run today.

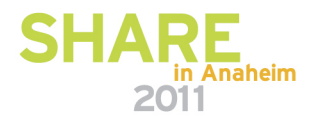

# **How to use timers**

### Use timers

- Directly
- In other automation
- In command lists
- In command processors

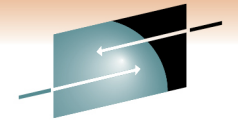

S Е Technology · Connections · Results

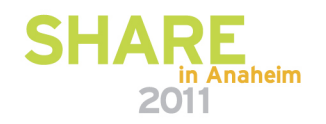

# **Agenda**

- Why automate?
- Message and Event Automation
- Message Revision
- $\bullet$ Command Revision
- Timers
- •Intrusions

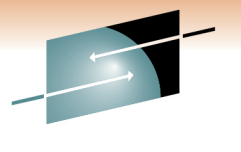

Technology · Connections · Results

R E

S н

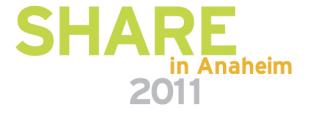

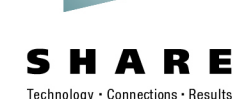

# **TCP/IP Intrusions**

- What is an intrusion?
	- Information gathering (scan)
		- Network and system information
		- Data locations
		- Map target of an attack
	- Eavesdropping, impersonation, or theft
		- On the network, on the host
		- Base for further attacks on others
	- Denial of Service
		- Attack on availability
- Intrusions can occur from Internet or Intranet
	- Firewall can provide some level of protection from Internet
	- Perimeter security strategy *alone* may not be enough
	- Within a firewall, systems can be vulnerable to attack or misuse, whether accidental or malicious.

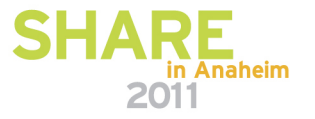

Intrusions

#### **Intrusions**

# **TCP/IP Intrusions**

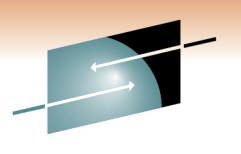

Technology · Connections · Result

- z/OS Communications Server Intrusion Detection Service (IDS) detects:
	- Scans
		- Fast
		- Slow
		- ICMP, TCP UDP
	- Attacks
		- Malformed packets
		- IP option restrictions
		- ICMP redirect restrictions
		- Outbound raw socket restrictions
		- And more ...
	- Floods

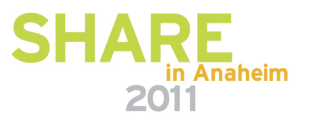

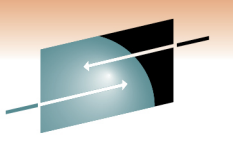

Technology · Connections · Result

### **Intrusion Event**

• IDS issues message(s) to system console or USS syslog for IDS events

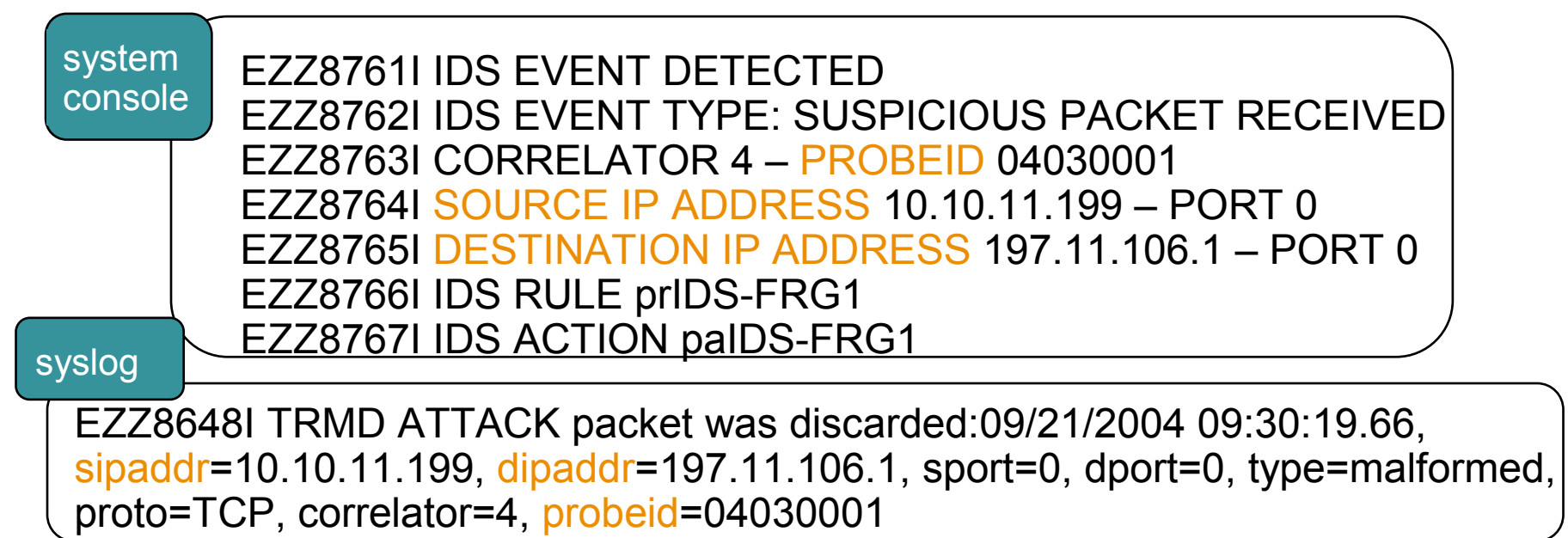

This tells us what we need to know:

- ProbeID (the type of intrusion this one is an Attack Detection event).
- Source IP address (address of intruder)
- Destination IP address (address of target stack)

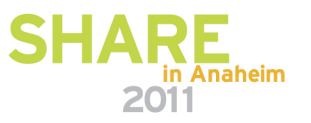

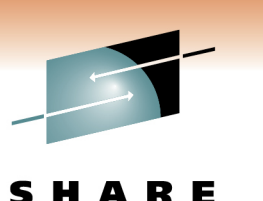

Technology · Connections · Results

**Intrusion Event**

• A NetView clist listens for syslog updates, and issues an internal message for automation.

BNH180I INTRUSION DETECTION MESSAGE RECEIVED Sep 21 09:30:20.22 MVS118/USER1 USER16 TRMD.TCPCS[27M: EZZ8648I TRMD ATTACK packet was discarded:09/21/2007 09:30:19.66, <mark>sipaddr=</mark>10.10.11.199, dipaddr=197.11.106.1,| sport=0, dport=0, type=malformed, proto=TCP, correlator=4, probeid=04030001

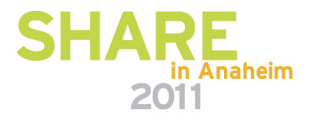

# **Automated Actions**

- Notify
	- e-mail to designated recipient (e.g., security administrator)
	- Alert to NetView (default)
	- Message to designated NetView operators (default)
- Issue UNIX, z/OS, or NetView commands
	- Gather more data
	- Take action, such as close the port
- Update statistics kept on basis of probe ID
- Collect additional statistics
	- Generate *trmdstat* reports and e-mail to security administrators

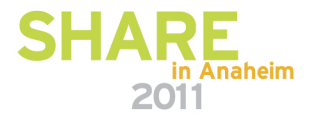

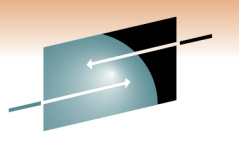

Technology · Connections · Resul

**Intrusions** 

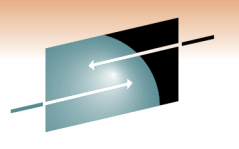

SHARE Technology · Connections · Results

# **Thank You!**

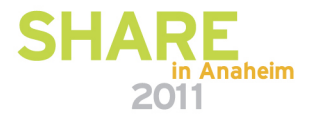